dr inż. Ireneusz WRÓBEL, email: *iwrobel@ath.bielsko.pl* AKADEMIA TECHNICZNO-HUMANISTYCZNA W BIELSKU - BIAŁEJ

# **WYKORZYSTANIE INŻYNIERII ODWROTNEJ DO BUDOWY MODELI MES CZĘŚCI MASZYN**

#### **Streszczenie**

W referacie zaprezentowano opracowaną przez autora metodykę budowy modelu MES części maszyn która wykorzystuje narzędzia i metody inżynierii rekonstrukcyjnej. Polega ona na wykorzystaniu optycznego skanera 3D do pomiaru kształtu części maszyn. Wykorzystując wyniki pomiaru zbudowano modele dyskretne MES, które w dalszej części posłużyły do odpowiednich symulacji mających na celu weryfikację poprawności konstrukcji tych elementów. Zaprezentowano dwa przykłady: element tłocznika i łopatka turbiny parowej.

Słowa kluczowe, inżynieria odwrotna, skaner 3D, tłocznik, MES

# **USE REVERSE ENGINEERING FOR VREATE FEM PARTS MODELS**

# **Abstract**

This paper presents a methodology developed by the author of the FEM model construction equipment that uses the tools and methods of reverse engineering. It involves the use of optical 3D scanners for measuring the shape of machine parts. Using the measurement results to FEM discrete models built, in next step was used for the respective simulations in order to verify the correctness of the design of these components. Presented two examples: the die element and a steam turbine blade. Keywords: reverse engineering, 3D scanner, die tools, FEM

#### **Projektowanie tłoczników**

Do projektowania tłoczników powszechnie wykorzystuje się trójwymiarowe systemy CAD. Projektowanie tłocznika rozpoczyna się od trójwymiarowego modelu CAD wytłoczki. Opracowuje się tzw. plan operacji które ma realizować tłocznik. Obejmuje on rozplanowanie wszystkich operacji technologicznych (tłoczenie, wycinanie, dotłaczanie, zaginanie) które będą przeprowadzane w celu wytworzenia wytłoczek. Pomimo iż proces projektowania tłoczników jest wspomagany systemami CAD/CAE zdarzają się błędy projektowe. W efekcie końcowym błędnie zaprojektowany i wykonany tłocznik produkuje wytłoczki które ulegają pomarszczeniu lub pękają. Taką wytłoczkę ze zmarszczkami i pęknięciem przedstawiono na rysunku 1.

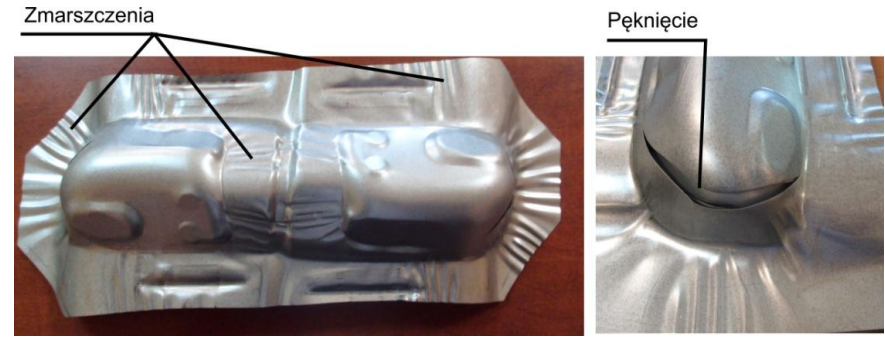

Rys. 1 Zmarszczki i pęknięcie na wytłoczce

Przed konstruktorami staje problem jak naprawić błędnie zaprojektowany tłocznik uwzględniając przy tym warunek aby poczynione zmiany były jak najmniej kosztowne. W pierwszym etapie takiej rekonstrukcji tłocznika należy najpierw zidentyfikować problem - co jest przyczyną że tłocznik produkuje wyroby z wadami. Do tego celu najlepiej wykorzystać dostępne oprogramowanie do symulacji tłoczenia - takie jak Autoform, DynaForm, PamStamp. Za pomocą tego oprogramowania można symulować procesy tłoczenia w wirtualnej przestrzeni komputera. Aby zbudować model symulacyjny należy dysponować trójwymiarowym modelem CAD matrycy. Aby symulacja procesu tłoczenia dawała jak najbardziej wiarygodne wyniki należy pozyskać model CAD matrycy - który jest najbardziej zbliżony do jej rzeczywistego kształtu. Do pozyskania takiego modelu najlepiej wykorzystać optyczny skaner 3D i techniki modelowania z zakresu inżynierii odwrotnej. Zaproponowana metodyka budowy modelu tłocznika o rzeczywistym kształcie składała się z następujących etapów:

- 1. Skanowanie skanerem optycznym i przetwarzanie wyników skanowania,
- 2. Budowa modelu dyskteretnego tłocznika,
- 3. Analiza MES procesu tłocznia.

#### **Ad. 1 Skanowanie matrycy oraz przetwarzanie wyników skanowania**

Skanowanie czyli pomiar tłocznika - sprowadzono do pomiaru samej matrycy. Mając model CAD matrycy w stosunkowo łatwy sposób można na jego bazie wykonać model stempla i docisku - wykorzystując narzędzia offset. Do pomiaru wykorzystano skaner laserowy LineScan firmy Carl Zeiss. W wyniku skanowania uzyskano chmurę punktów opisującą kształt mierzonej matrycy, którą przedstawiono na rysunku 2. Chmura ta zawierała ponad 950 tys. punktów.

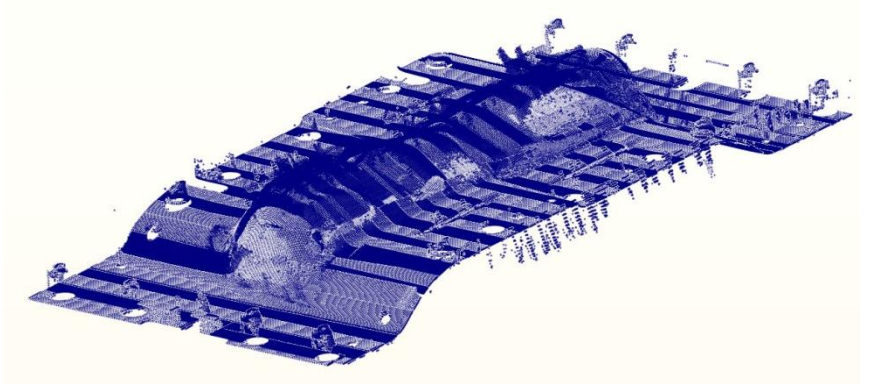

Rys. 2 Chmura punktów uzyskana w wyniku skanowania

Pozyskana chmura punktów zawierała wiele błędów i szumów - w postaci refleksów oraz zniekształceń. W pierwszym etapie należało się pozbyć grup punktów nie powiązanych ze skanowaną powierzchnią matrycy - tzw. małych klastrów. Można to

zrobić ręcznie - zaznaczając zbędę punkty i usunąć je. Można też wykorzystać do tego celu odpowiednie narzędzia - które automatyzują ten proces. Kolejnym etapem jest zmniejszenie ilości punktów w chmurze. W omawianym przypadku zredukowano liczbę punktów do około 60 tyś. Narzędzia do redukcji chmury punktów, potrafią też wyrównać gęstość chmury. W dalszej kolejności wykonano triangulację chmury punktów - tak aby w jej wyniku uzyskać model fasetkowy. W modelu fasetkowym można zaobserwować dziury - są one pozostałością po otworach w matrycy - oraz są one wynikiem błędów skanowania. Takie ubytki można wypełnić wykorzystując do tego odpowiednie narzędzia. W systemie CATIA można wypełniać ubytki zachowując styczność lub krzywiznę wypełnianego ubytku. Po tych operacjach uzyskano model fasetkowy który zawierał ponad 118 tyś. trójkątów. Ostatnim etapem przetwarzania wyników skanowania była redukcja liczby trójkątów w modelu fasetkowym. Zredukowano liczbę trójkątów do ponad 17 tyś. Na rysunku 3 przedstawiono kolejno wyniki przetwarzania chmury punktów w kolejnych jej etapach.

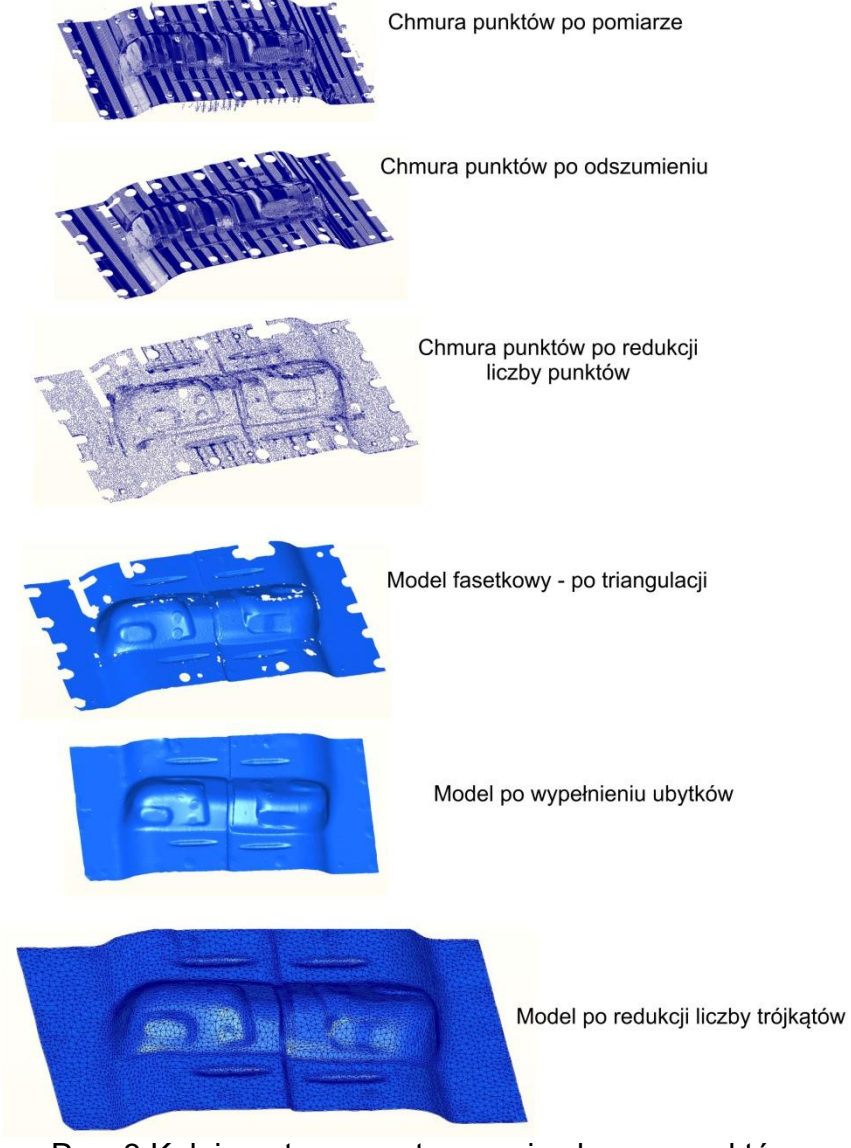

Rys. 3 Kolejne etapy przetwarzania chmury punktów

W wyniku przetwarzania chmury punków uzyskano model fasetkowy matrycy zbudowany z regularnych trójkątów. Taki model należy zapisać do formatu stl.

#### **Ad 2. Budowa modelu dyskteretnego tłocznika,**

Budując model obliczeniowy procesu tłoczenia można wybrać dwa rozwiązania :

1) bezpośrednio wykorzystać model fasetkowy zapisany w formacie stl ,

2) na bazie modelu fasetkowgo zbudować model powierzchniowy matrycy a następnie na bazie modelu powierzchniowego - model obliczeniowy.

Pierwsze rozwiązanie jest rozwiązaniem szybszym i dokładniejszym - ponieważ pomija się budowę modelu powierzchniowego - co jest dodatkową operacją - ale też wprowadza dodatkowe błędy w kształcie narzędzi. Cały proces budowy modelu dyskretnego tłocznika został przeprowadzony w systemie DynaForm. Po zaimportowaniu modelu matrycy z formatu stl - system Dynaform zinterpretował go jako model matrycy o trójkątnych elementach powierzchniowych. Wydzielono z matrycy obszar stempla i docisku i odsunięto je o grubość blachy z której będzie wykonywana wytłoczka. Na końcu definiowano formatkę - którą starannie zdyskretyzowano za pomocą 8 węzłowych płaskich elementów typu Shell 16 (fully integrated shell). Materiał formatki to HSLA420. Jest to stal wykorzystywana do produkcji elementów karoserii - jej granica plastyczności to około 455 MPa a granica wytrzymałości to 696 MPa. Materiał ten został zamodelowany jako 3 parametrowy model Barlata (model materiału 36). Oddziaływanie pomiędzy elementami tłocznika i formatką były zamodelowane jako jednokierunkowe elementy kontaktowe powierzchnia - powierzchnia (One\_way\_surface\_to\_surface) z tarciem. Współczynnik tarcia był równy 0,125. W ten sposób powstał pełny model dyskretny tłocznika i formatki - który był użyty do procesu symulacji tłoczenia. Model ten przedstawiono na rysunku 4. Model taki posłużył do symulacji procesu tłoczenia.

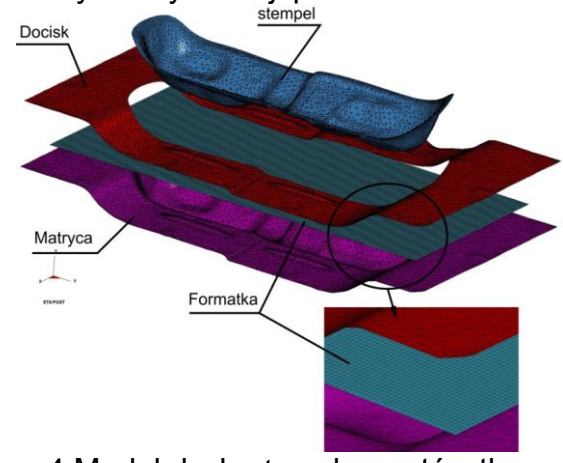

Rys. 4 Model dyskretny elementów tłocznika

# **Wyniki symulacji tłoczenia**

Podstawowym wynikiem symulacji tłoczenia blach są warstwice FLD (Forming Limit Diagram) oraz warstwice pocieniania wytłoczki. Na rysunku 5 przedstawiono warstwice FLD i warstwice obrazujące zmianę grubości wytłoczki, które uzyskano w wyniku opisywanej symulacji.

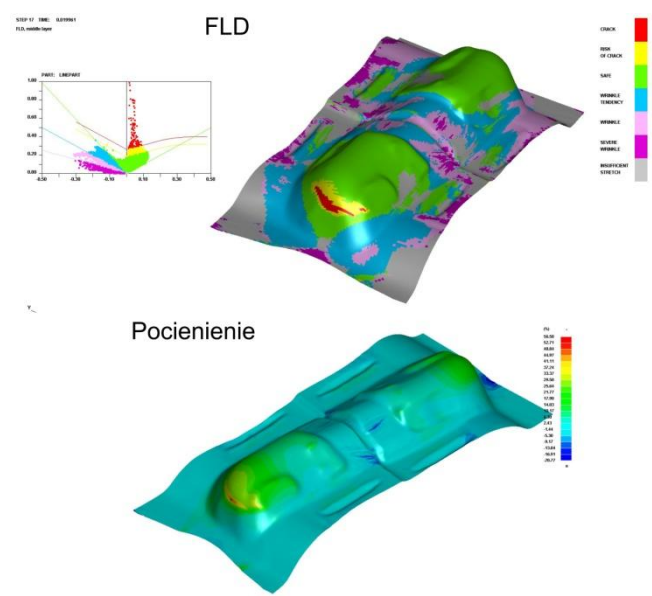

Rys. 5 Warstwice FLD i pocienienie analizowanej wytłoczki

# **Budowa modelu MES łopatki turbiny parowej**

Turbina to silnik przepływowy z wirnikiem łopatkowym, przetwarzający energię kinetyczną strumienia czynnika roboczego (pary, gazu, spalin, wody) przepływającego między łopatkami wirnika w energię ruchu obrotowego. Turbiny parowe są stosowane w wielu dziedzinach gospodarki, głównie w energetyce ale i np. w transporcie morskim. Zasadniczym zastosowaniem turbin parowych jest napęd prądnic elektrycznych w energetyce. Podstawowym elementem każdej turbiny jest łopatka, która jest przymocowana do piasty, tarczy lub bębna. Na rys. 1 przedstawiono przykładowy wirnik turbiny parowej z widocznymi łopatkami. Łopatka składa się z pióra i stopy.

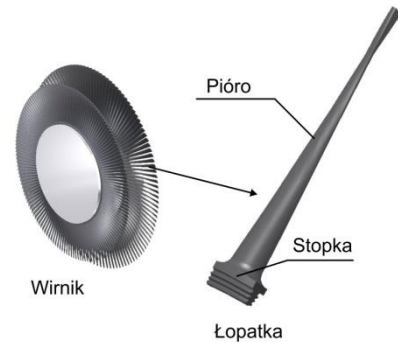

Rys. 6 Wirnik turbiny parowej i konstrukcja łopatki

Średni okres pracy turbiny to kilkanaście lat. Czasami zdarzają się niespodziewane awarie - w czasie których łopatki ulegają zniszczeniu (rys. 7).

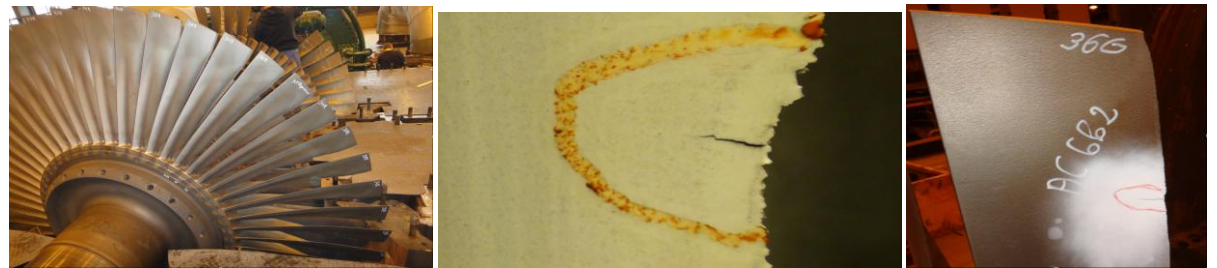

Rys. 7 Wirnik turbiny po awarii oraz zniszczona łopatka

Ważne jest aby poznać przyczynę zniszczenia łopatek. Pomocne do tego są analizy MES i analiza modalna, wytrzymałościowa, CFD. Aby wykonać analizy MES niezbędny jest model dyskretny analizowanego obiektu o kształcie jak najbardziej zbliżonym do rzeczywistego. Pomocnymi narzędziami i metodami do budowy takiego modelu, dysponuje inżynieria rekonstrukcyjna. Pozyskanie odpowiedniego modelu przebiega w kilku etapach. W pierwszej kolejności uszkodzoną łopatkę należy zmierzyć z wykorzystaniem skanera 3D. Skanowanie łopatek najlepiej jest przeprowadzić przy użyciu stolika obrotowego - ponieważ on w znaczny sposób upraszcza i zautomatyzuje proces skanowania (rys. 8).

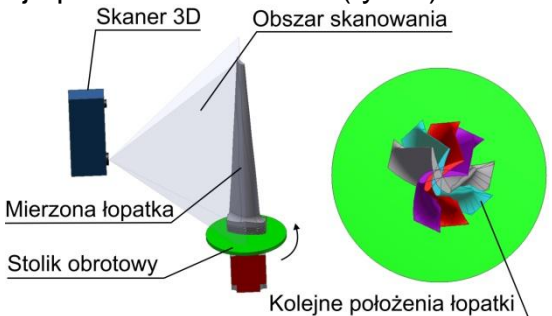

Rys. 8 Stanowisko do skanowania łopatek

W wyniku skanowania uzyskujemy model fasetkowy (triangularny) który jest odwzorowaniem rzeczywistego kształtu łopatki. Taki model należy w dalszej kolejności poddać optymalizacji kształtów trójkątów. Do tego celu wykorzystano narzędzie *Optimize* z modułu **Digitized Shape Editor.** Narzędzie to zmienia kształt trójkątów siatki. - dzięki czemu otrzymuje się siatkę bardziej jednorodną o trójkątach zbliżonych do równobocznych. Należy jednak uważać - bo użycie tego narzędzia może nieznacznie zmieniać kształt modelu fasetkowego. W narzędziu tym definiujemy maksymalną i minimalną długość krawędzi trójkątów (rys. 9). Gdy krawędź w modelu jest za duża - zostanie ona podzielona na dwie - jeśli za mała to zostanie ona usunięta. Na wejściu należy zdefiniować maksymalną i minimalną długość krawędzi trójkątów oraz kąt dwuścienny pomiędzy dwoma trójkątami w modelu.

W wyniku tych operacji uzyskano model fasetkowy łopatki o regularnym kształcie trójkątów - który został zapisany do formatu stereolitogafi (\*.stl).

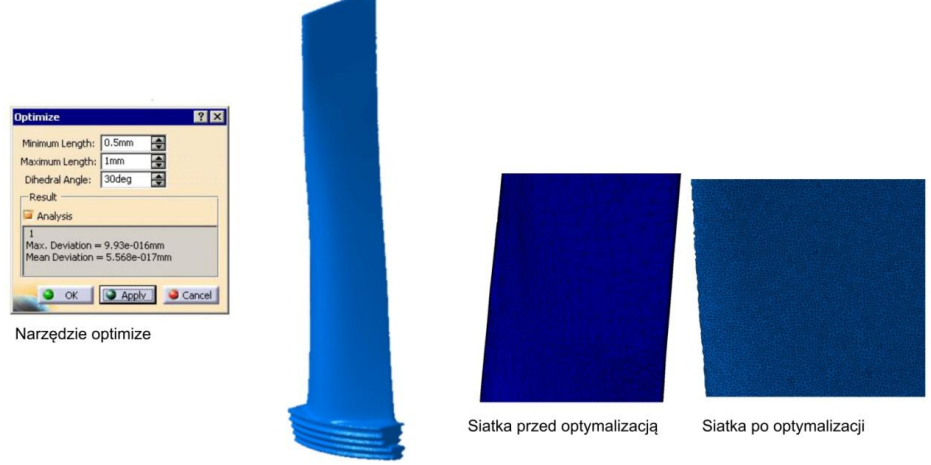

Model fasetkowy łopatki

# Rys. 9 Narzędzie *Optimize*, model łapatki oraz kształt trójkątów przed i po optymalizacji

Taki model w następnym kroku został wczytany do środowiska FEMAP. System zinterpretował go jako model powierzchniowy z elementów trójkątnych TRIA 3. Wykorzystując narzędzie Solid from Surface wykonano dyskretny model bryłowy z czterowęzłowych elementów TETRA 4. Ostatnim etapem była zamiana elementów TETRA 4 na dziesięciowęzłowe TETRA 10. Kontrola jakości elementów skończonych nie wykazała elementów o błędnym kształcie.

W ten sposób powstał dyskretny model bryłowy łopatki o rzeczywistym kształcie. Może on posłużyć do różnych analiz - np. modalnych, wytrzymałościowych, dynamicznych czy przepły-wowych. Wyniki tych analiz pomogą ustalić przyczyny awarii łopatek oraz przewidzieć jak będzie się zachowywała łopatka po jej modyfikacji. Pierwszą analiza była analiza modalna łopatki. Na potrzeby analizy model łopatki na odpowiednich powierzchniach w jej stopie - odbierając wszystkie stopnie swobody. Wynikiem analizy były częstości i odpowiadające im postacie drgań własnych. Na rysunku 10 przedstawiono wyniki analizy modalnej.

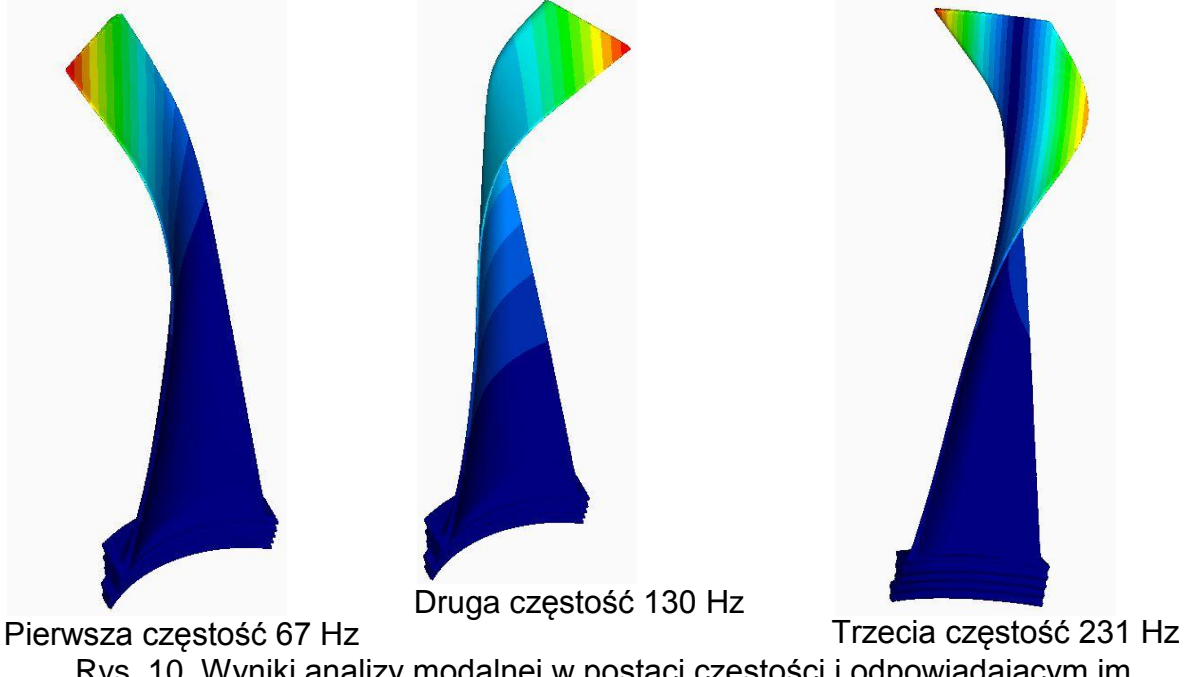

Rys. 10 Wyniki analizy modalnej w postaci częstości i odpowiadającym im postaciom drgań

# **Wnioski**

Wykorzystując narzędzia inżynierii odwrotnej można zbudować modele obliczeniowe części maszyn. Zaletą takich modeli jest ich kształt który jest zgodny z rzeczywistym obiektem. Model taki może potem posłużyć do identyfikacji, weryfikacji sposobu pracy danej części maszyny oraz do ich optymalizacji. Zaproponowana metodyka budowy modeli obliczeniowych sprawdziła się w praktyce i może być wykorzystana do rozwiązywania podobnych do opisanych w referacie problemów.

# **Literatura**

- 1. E. Markiewicz, F. Wajda, Album konstrukcji tłoczników, WNT, 1974
- 2. Z. Marciniak, Konstrukcja tłoczników, Ośrodek Techniczny A. Marciniak, 2002,
- 3. H.S. Valberg, Applied Metal Forming including FEM Analisys, Cambridge University Press

Artykuł Autorski z XII Forum Inżynierskiego ProCAx, Sosnowiec/Siewierz, 1-3 października 2013r.

- 4. D. Banabic, Sheet metal forming processes, Springer Verlag, 2010
- 5. CATIA help system
- 6. LSDyna help system